# Comprensione degli impegni ACI proattivi

# Sommario

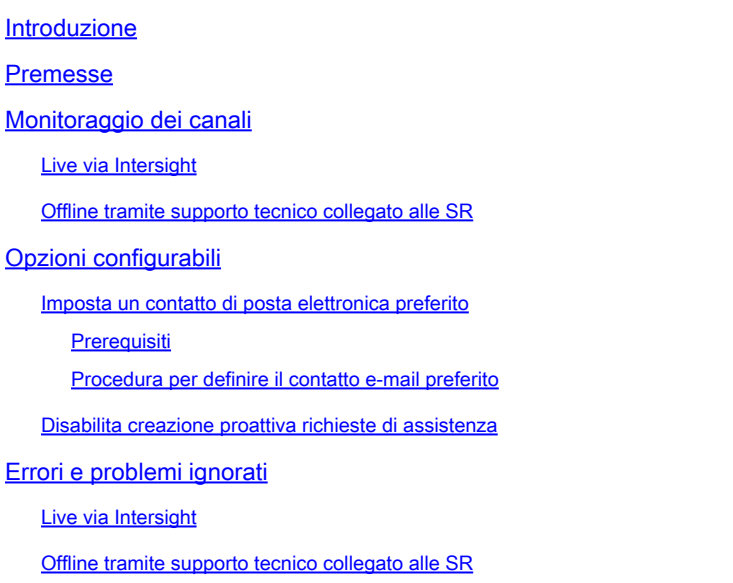

# Introduzione

Questo documento descrive il programma ACI Engagements proattivo.

### Premesse

Un'infrastruttura ACI contiene firme logiche che evidenziano lo stato e la configurazione ritenuti errati, imprevisti o non validi. Queste firme segnalano le condizioni di intercettazione con un errore ACI.

Agli errori vengono assegnate delle severità che costituiscono un indicatore per la priorità di correzione. Tuttavia, abbiamo constatato che anche i difetti più gravi tendono a restare in vigore se non vengono percepiti problemi.

Questo programma intende evidenziare i difetti che si sono visti sovrapporsi a problemi più grandi in modo che possano essere affrontati all'inizio. A tale scopo, esegue il monitoraggio di un sottoinsieme di guasti, quindi li contrassegna tramite una richiesta di assistenza proattiva con la documentazione relativa alle fasi successive da affrontare.

### Monitoraggio dei canali

#### Live via Intersight

Per partecipare a questo programma per il monitoraggio live tramite intersight, è necessario disporre di un fabric ACI connesso e richiesto all'interno del [portale Cisco Intersight.](https://intersight.com/) Per collegare ACI Fabric a intersight, consultare la [guida alla configurazione: Cisco APIC e Intersight Device](/content/en/us/td/docs/switches/datacenter/aci/apic/sw/kb/Cisco-APIC-and-Intersight-Device-Connector.html) **[Connector](/content/en/us/td/docs/switches/datacenter/aci/apic/sw/kb/Cisco-APIC-and-Intersight-Device-Connector.html)** 

Una volta effettuata la richiesta, il connettore del dispositivo invia a Cisco la telemetria periodica dei guasti che ci consente di analizzare e agire. Quando viene rilevato un codice di errore sovraccaricato, viene archiviata una SR proattiva per conto dell'utente con i guasti rilevati e i passaggi successivi per risolverli.

#### Offline tramite supporto tecnico collegato alle SR

Se è stato aperto un ACI TAC SR e associato un supporto tecnico appropriato, il supporto tecnico è stato rianalizzato per rilevare i problemi noti descritti nella sezione "Monitoraggio offline". Se viene rilevata una condizione di sovraccarico, viene aperta una SR proattiva per conto dell'utente con i guasti o i problemi rilevati e i passaggi successivi per risolverli.

# Opzioni configurabili

#### Imposta un contatto di posta elettronica preferito

Per impostazione predefinita, questo programma crea una richiesta di servizio proattiva e contatta tutti i contatti di Cisco intersight associati all'account Cisco Intersight richiesto. In questo modo, un amministratore non ACI potrebbe diventare il contatto principale del caso. Tutti gli altri indirizzi email associati all'account Cisco Intersight vengono aggiunti alla richiesta tramite l'elenco Cc.

Se è disponibile un contatto e-mail preferito con accesso e responsabilità alle strutture ACI associate, è possibile aggiungere un tag di risorsa alla risorsa iam.Account di Cisco Intersight contenente l'indirizzo e-mail preferito da utilizzare come contatto principale della richiesta di servizio proattiva.

#### **Prerequisiti**

- 1. Il contatto e-mail preferito deve essere registrato con un nome utente/ID CCO Cisco valido.
- 2. Il Cisco Username/CCO IC deve essere collegato al contratto di supporto per i fabric ACI richiesti tramite Cisco Intersight.

Procedura per definire il contatto e-mail preferito

- 1. Fare riferimento alla [guida](https://www.cisco.com/c/it_it/support/docs/servers-unified-computing/intersight/215171-setting-tags-on-intersight-account-via-a.html) all[a configurazione dei tag sulle risorse Cisco Intersight](https://www.cisco.com/c/it_it/support/docs/servers-unified-computing/intersight/215171-setting-tags-on-intersight-account-via-a.html) e applicare un tag di risorsa alla risorsa iam.Account con questi valori:
- Chiave ACIProactive
- Valore Indirizzo di posta elettronica

#### Disabilita creazione proattiva richieste di assistenza

Per disabilitare la creazione di richieste di assistenza proattive associate al programma, utilizzare la guida [Configure Tags on Cisco Intersight Resources](https://www.cisco.com/c/it_it/support/docs/servers-unified-computing/intersight/215171-setting-tags-on-intersight-account-via-a.html) per applicare un tag di risorsa alla risorsa iam.Account con i seguenti valori:

- Chiave ACIProactive
- Valore DISABILITATO

ACIProactive:DISABLE

# Errori e problemi ignorati

Live via Intersight

Questi difetti vengono attivamente ignorati da Intersight:

[Codice errore F3274: mancata corrispondenza tra fabric e encap](https://www.cisco.com/c/it_it/support/docs/cloud-systems-management/application-policy-infrastructure-controller-apic/217483-addressing-aci-fault-code-f3274-fabric.html)

[Codici guasto F0321, F0323, F0325: non integro - leadership divergente o degradata del cluster](https://www.cisco.com/c/it_it/support/docs/cloud-systems-management/application-policy-infrastructure-controller-apic/217765-addressing-aci-fault-code-f0321-f0323.html)

[Codice errore F3696: smorzamento co-op-ep](https://www.cisco.com/c/it_it/support/docs/software/aci-data-center/220569-address-aci-fault-code-f3696-coop-ep-da.html)

[Codice di errore F1394: interface-physical-down](https://www.cisco.com/c/it_it/support/docs/software/aci-data-center/220573-address-aci-fault-f1394-interface-physi.html)

[Codice errore F3073, F3074: durata SSD superiore](https://www.cisco.com/c/it_it/support/docs/software/aci-data-center/215167-aci-switch-node-ssd-lifetime-explained.html)

[Codice errore F1527, F1528, F1529: storage pieno](https://www.cisco.com/c/it_it/support/docs/software/aci-data-center/220840-address-aci-faults-f1527-f1528-f1529.html)

Offline tramite supporto tecnico collegato alle SR

Tutti i supporti tecnici collegati alle SR vengono analizzati per individuare i seguenti errori o problemi:

[ACI FN72145: Nexus ACI 9000 non riuscirà con il file system di sola lettura SSD](https://www.cisco.com/c/it_it/support/docs/cloud-systems-management/application-policy-infrastructure-controller-apic/217677-addressing-aci-fn72145-nexus-aci-9000-w.html)

#### Informazioni su questa traduzione

Cisco ha tradotto questo documento utilizzando una combinazione di tecnologie automatiche e umane per offrire ai nostri utenti in tutto il mondo contenuti di supporto nella propria lingua. Si noti che anche la migliore traduzione automatica non sarà mai accurata come quella fornita da un traduttore professionista. Cisco Systems, Inc. non si assume alcuna responsabilità per l'accuratezza di queste traduzioni e consiglia di consultare sempre il documento originale in inglese (disponibile al link fornito).